## Hitta koordinater

Staden använder SWEREF 99 18 00, ett svenskt referenssystem för koordinater som används vid kartframställning. SWEREF 99 18 00 är samma sak som EPSG:3011. Kopiera nu **EPSG:3011** och gå vidare.

Använd denna webbplats för att få fram koordinater i SWEREF 99 18 00. OBS: Använd **INTE** Internet Explorer! <https://twcc.fr/>

Hoppa över doneringsrutan och dessa instruktioner:

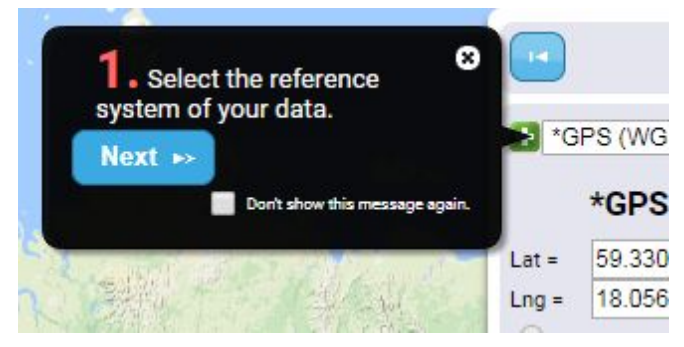

Klicka på det grön/vita plustecknet:

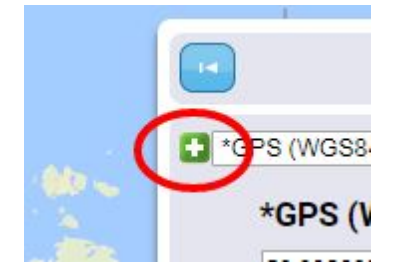

Under punkt 2, klistra in **EPSG:3011** och klicka på Add!

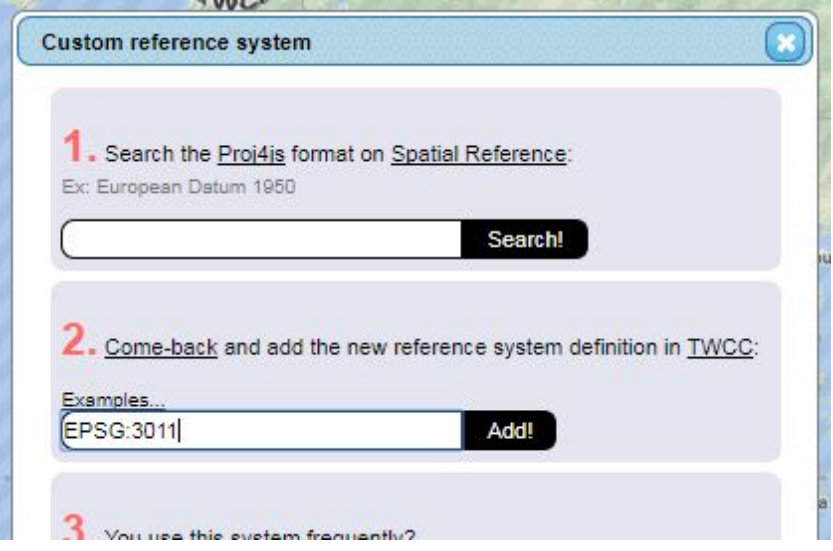

Du får ett meddelande om vad ditt "Reference system" kallas, antagligen **UD1**.

Nu kan du söka efter en adress i det övre högra hörnet.

Koordinaterna visas under UD1. Ta bort punkten och decimalerna. Endast värdet före punkten ska användas.

Se till att "Meters" är valt.

Bry dig inte om den undre rutan.

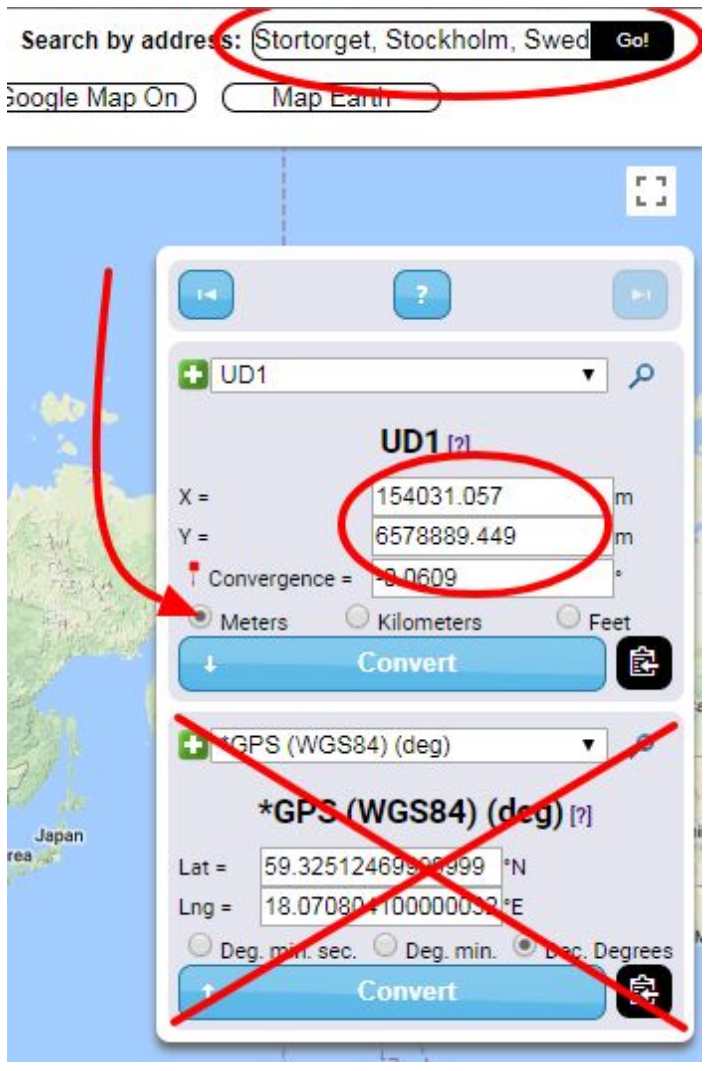

Det går också bra att dra runt TWCC-jordgloben till, eller bara klicka på, önskad plats och på så sätt få koordinaterna:

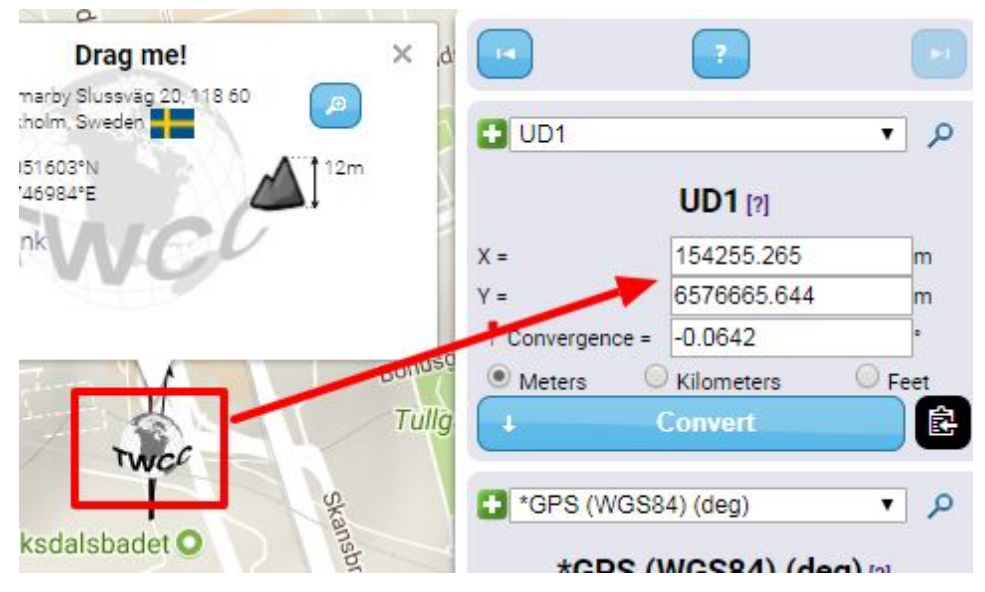

I rutan "Drag me" kan du klicka på den blå knappen för att zooma in. Högst upp till vänster på kartan ligger in- och ut-zoomningsknapparna.

OBS! När du stänger webbläsaren försvinner **EPSG:3011** som du la till i början.